Paslaugą galima rasti [Mano VMI:](https://sso.vmi.lt/sso/login?TARGET=https%3a%2f%2fwww.vmi.lt%2fmvmi%2flt%2fManoVMIep.aspx) *Paslaugos -> Mokesčių atidėjimas ir termino keitimas -> Laikinas veiklos nevykdymas, atleidimas nuo deklaracijų teikimo*

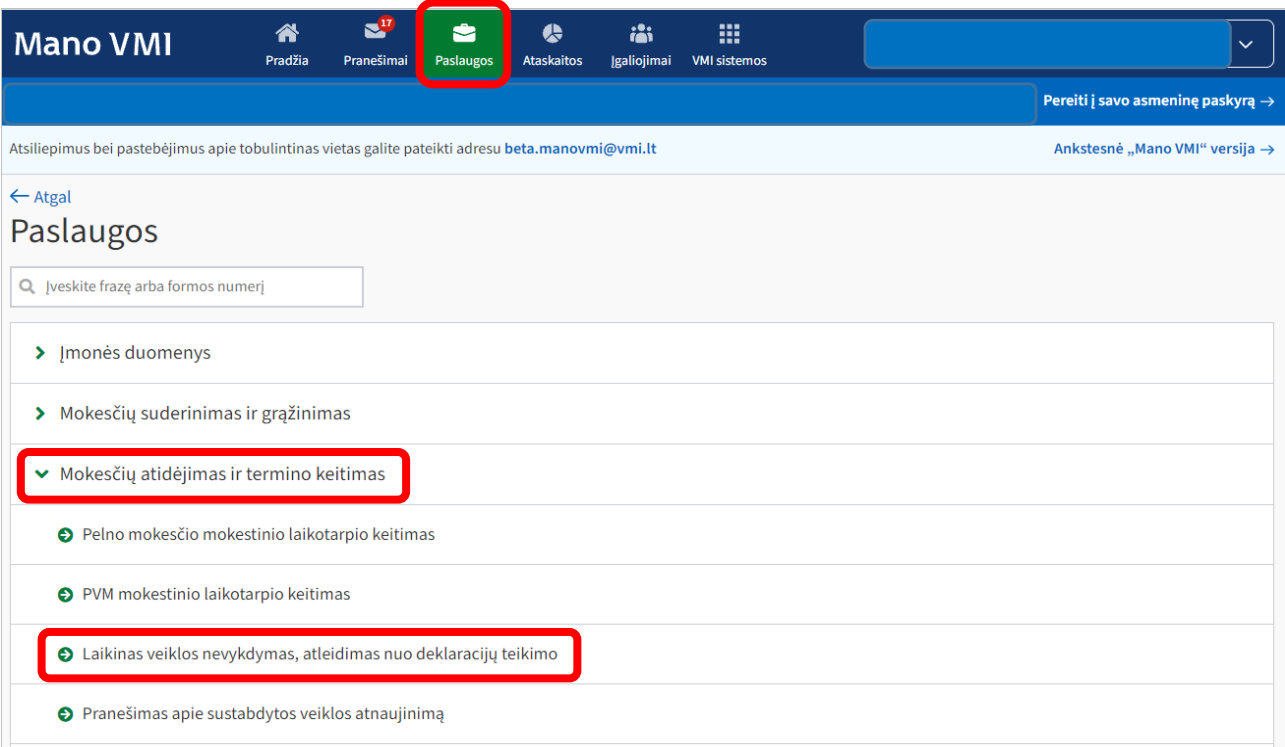

1. Žingsnis. Spaudžiamas mygtukas "Pildyti prašymą".

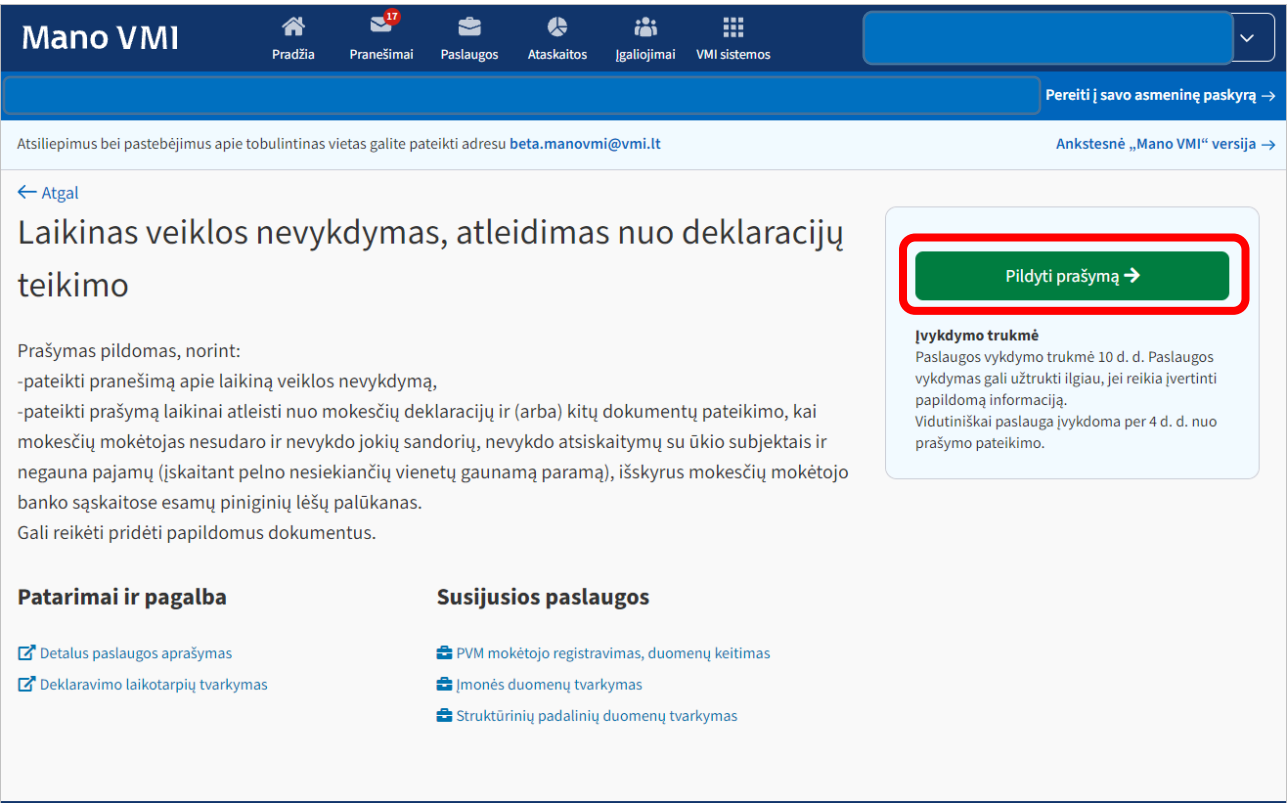

2. Žingsnis. Spaudžiamas mygtukas "Pridėti".

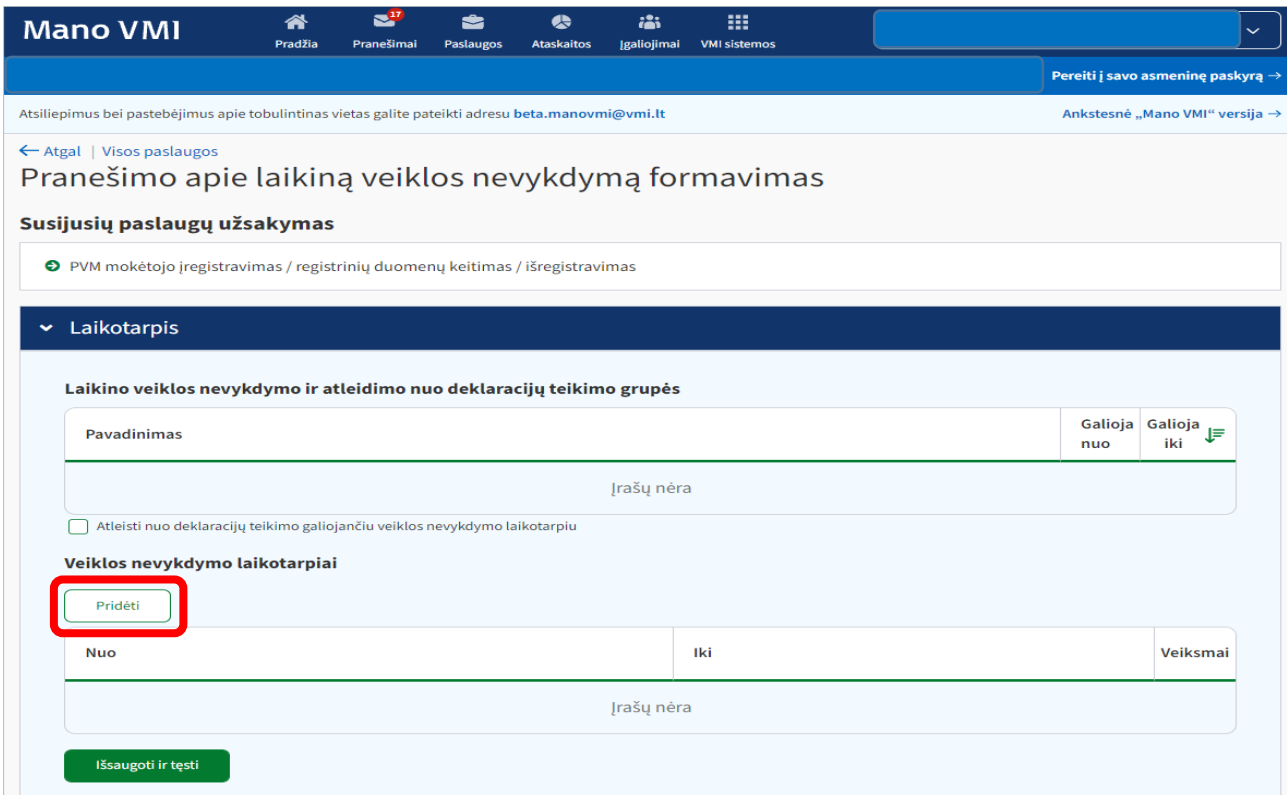

3. Žingsnis. Užpildoma laikotarpio pradžia ir pabaiga ir spaudžiamas mygtukas "Saugoti".

Prašymo pagrindu laikinai nuo deklaracijų ir / ar kitų dokumentų pateikimo gali būti atleidžiama **ne ilgiau kaip 5 metams.** 

Nuo metinių deklaracijų atleidžiama už pilną mokestinį laikotarpį.

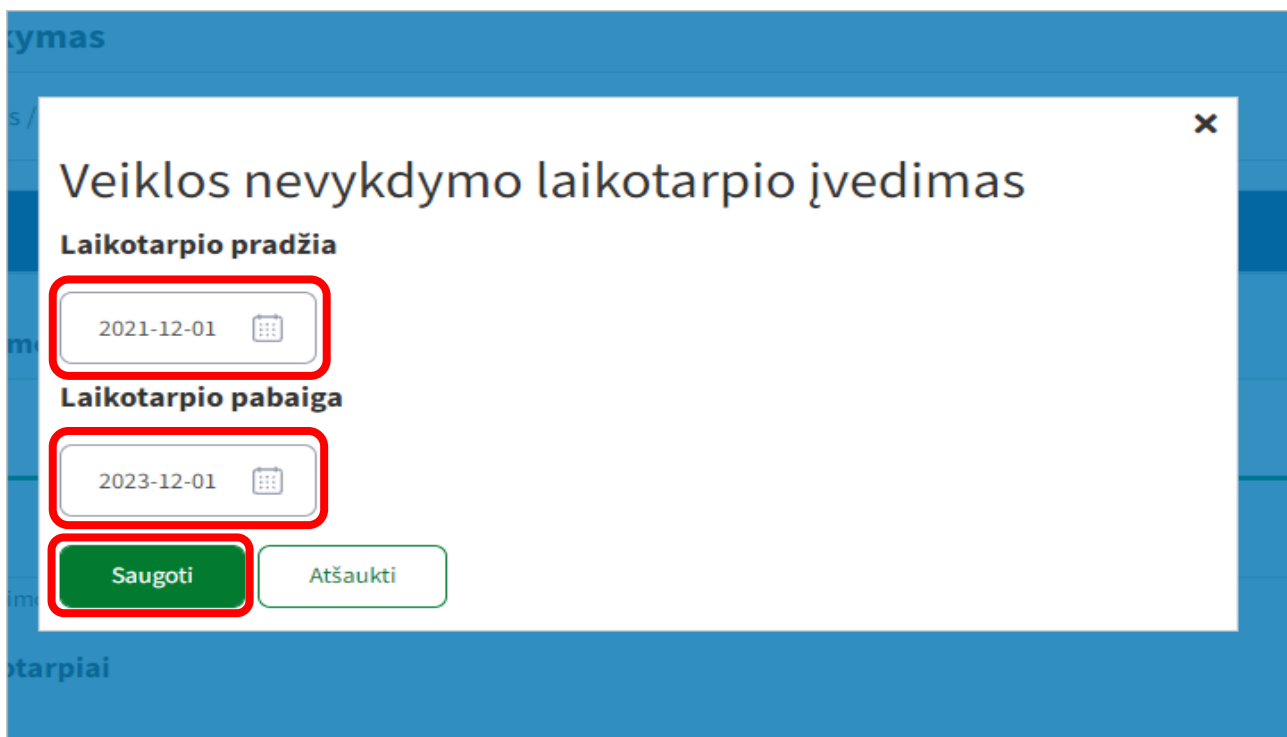

4. Žingsnis. Atsidariusiame naujame lange, atsiranda įvestas veiklos stabdymo laikotarpis ir spaudžiamas mygtukas "*Išsaugoti ir tęsti*".

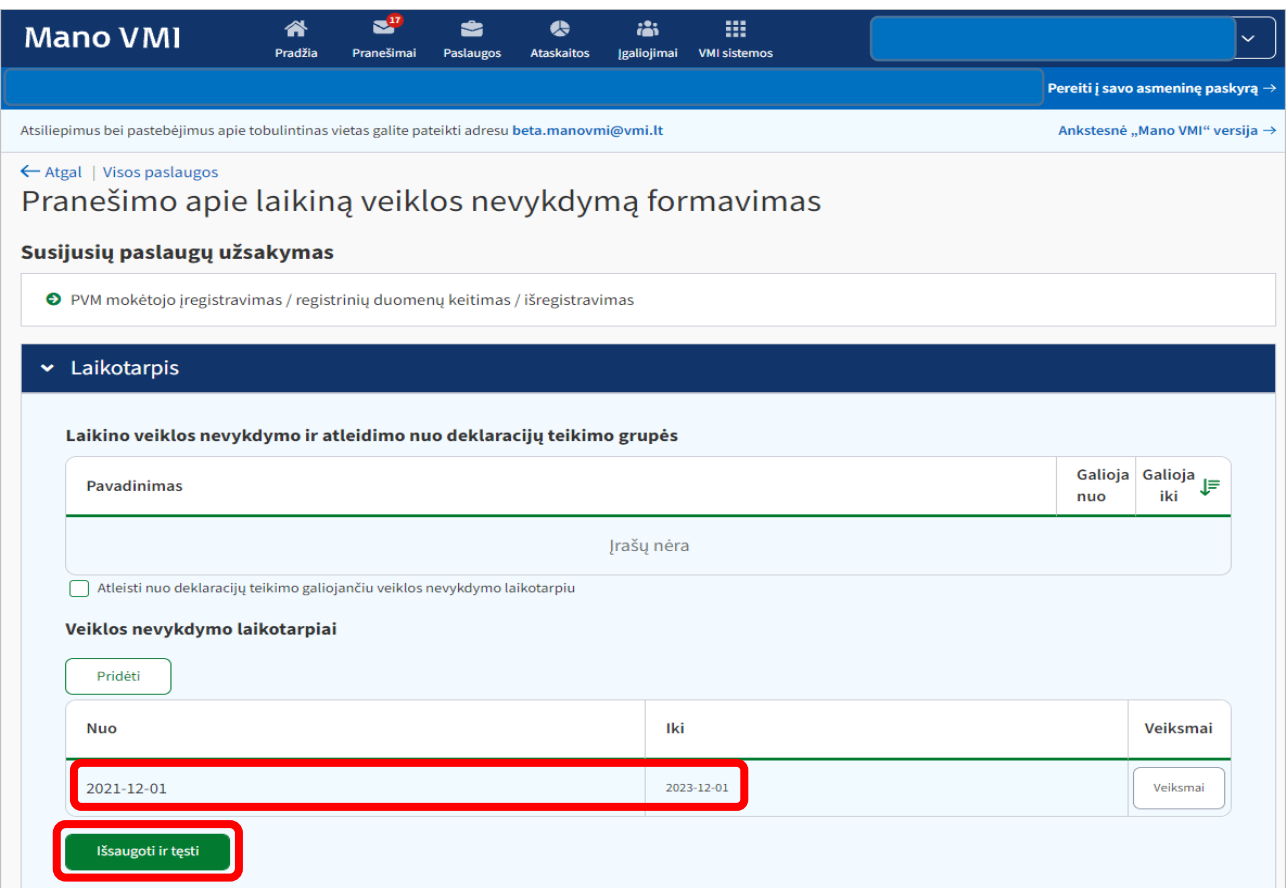

5. Žingsnis. Atsidariusiame naujame lange, jeigu reikia pridedami papildomi dokumentai, jei ne, spaudžiamas mygtukas "*Išsaugoti ir tęsti*".

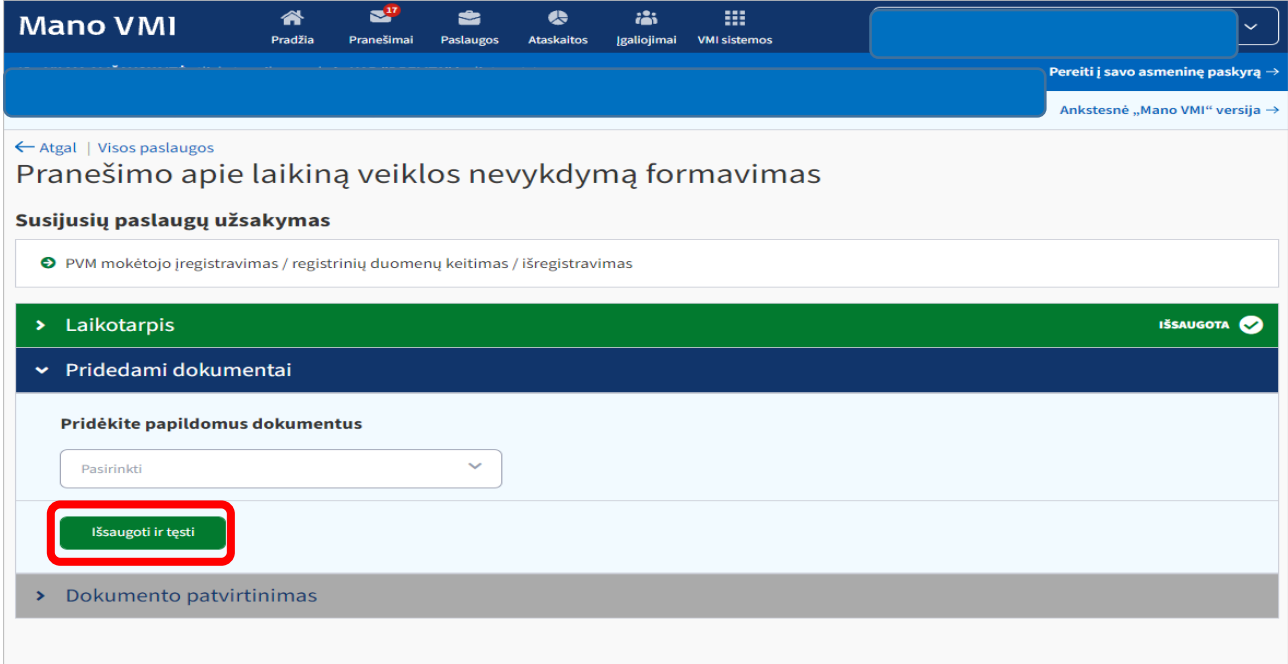

6. Žingsnis. Atsidariusiame naujame lange susiformuoja prašymas, kuris pateikiamas spaudžiant mygtuką "*Patvirtinti*".

Svarbu! Nuo metinių deklaracijų atleidžiama tik už pilną mokestinį laikotarpį.

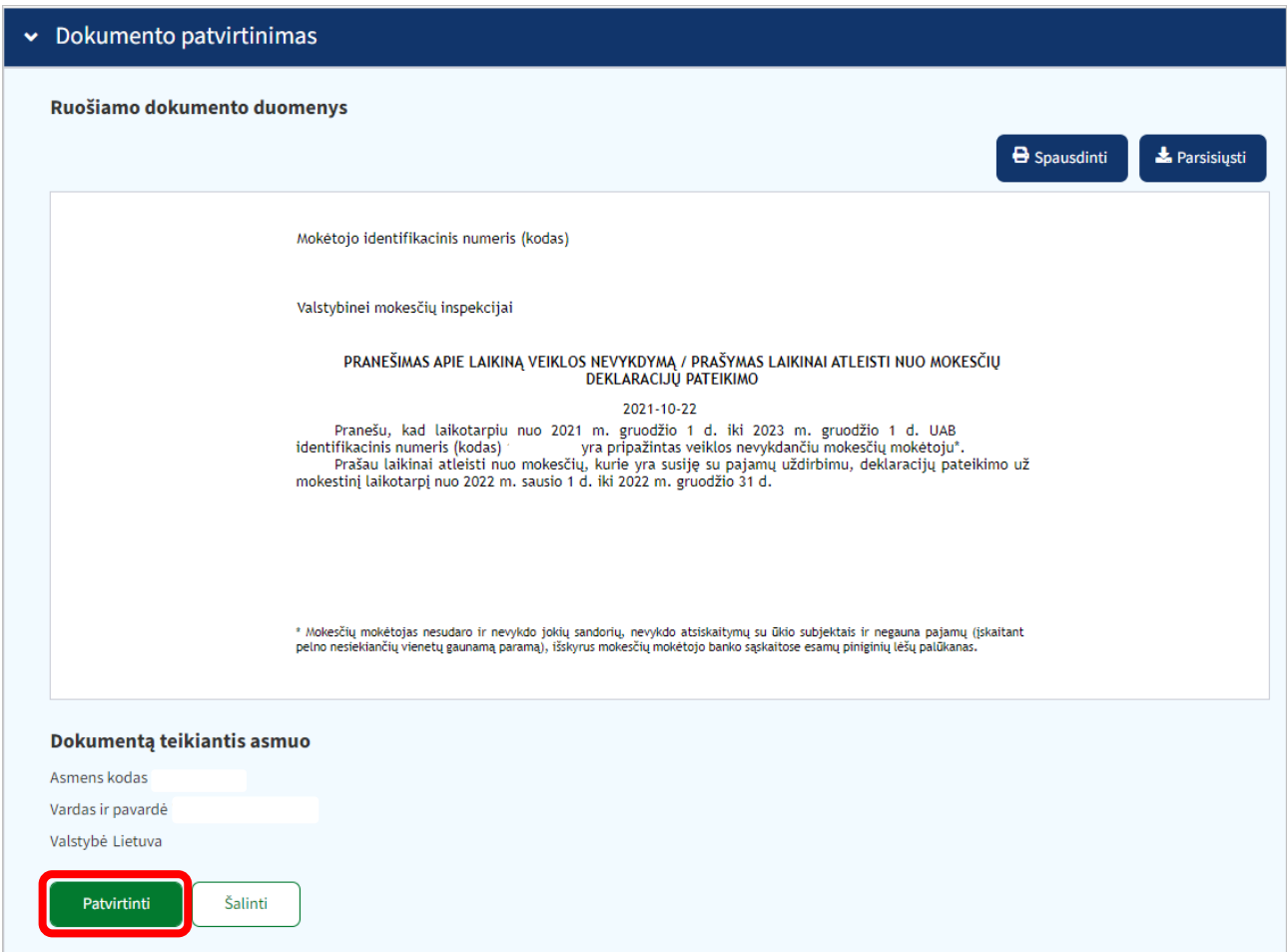

Atitinkamas sprendimas priimamas ne vėliau kaip per 10 darbo dienų nuo prašymo pateikimo dienos ir patalpinamas *Mano VMI -> Dokumentai*.

Paslaugos vykdymas gali užtrukti ilgiau, jei reikia įvertinti papildomą informaciją.